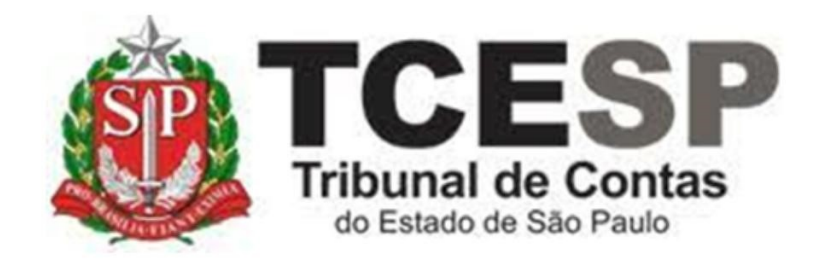

AFASTAMENTO CURSO DE FORMAÇÃO P/CONCURSO PÚBLICO **SEM** PREJUÍZO DOS VENCIMENTOS

> Diretoria de Gestão de Pessoas - DGP

Seção de Expediente e Prontuários Funcionais - DGP-3

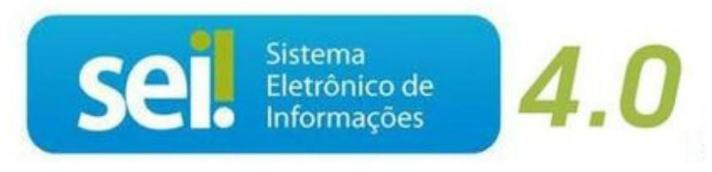

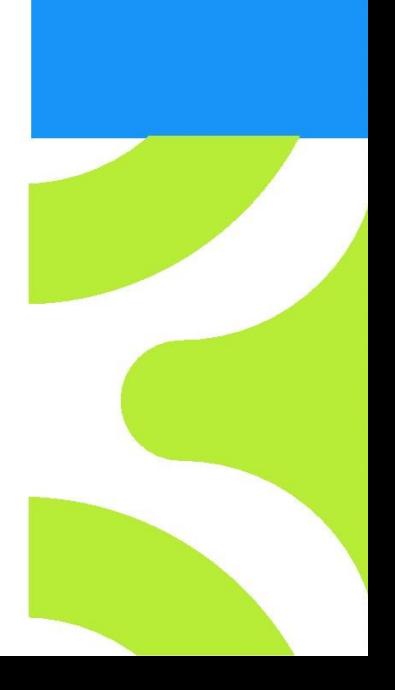

V. 1 de 28/09/2023

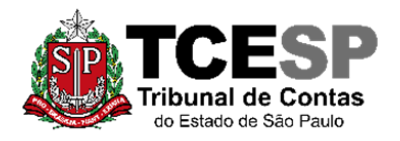

3292-3404

#### **Em resumo, você deverá:**

 $\checkmark$  Acessar o ambiente oficial do SEI!;

✓ Iniciar Processo do tipo: PESSOAL: REQUERIMENTOS;

✓ Incluir um dos documentos afastamento **sem** prejuízo dos vencimentos;

PESSOAL: AFASTAMENTO SEM PREJUÍZO DOS VENCIMENTOS – CURSO DE FORMAÇÃO

✓ Incluir o Edital do Concurso e o de convocação;

✓ Solicitar ao Superior Imediato a ciência, enviar para a unidade hierarquicamente superior e por fim, ao Departamento Geral de Administração - DGA.

**O servidor ao retornar do afastamento deve avisar a sua Diretoria para que esta envie um e-mail para o Gabinete da Diretoria de Gestão de Pessoas, informando a data de seu retorno ao TCESP.**

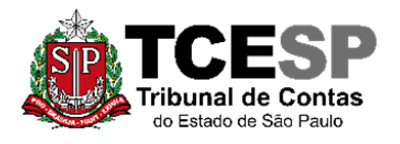

3292-3404

## **Para iniciar o processo no SEI, siga os passos**

# **PASSO 1: Clicar em Iniciar Processo, depois no símbolo**

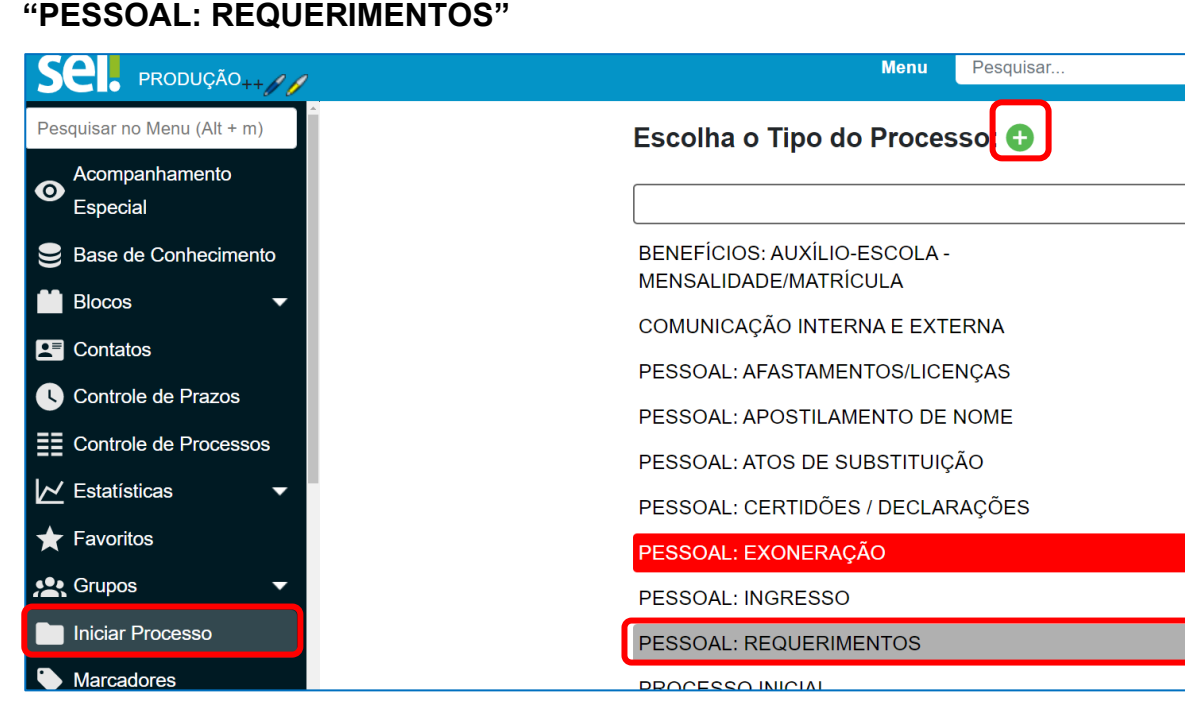

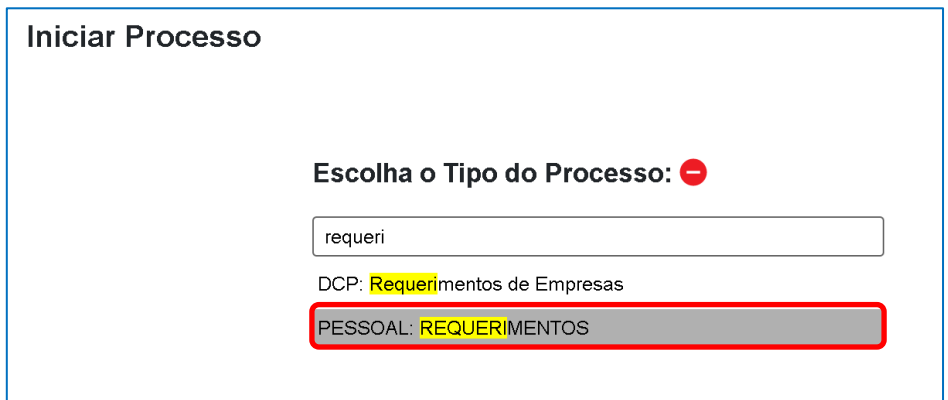

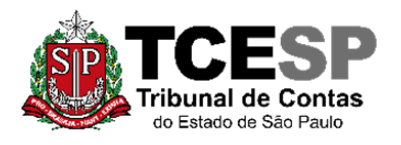

3292-3404

## **PASSO 2: Preencher conforme a imagem abaixo e "salvar":**

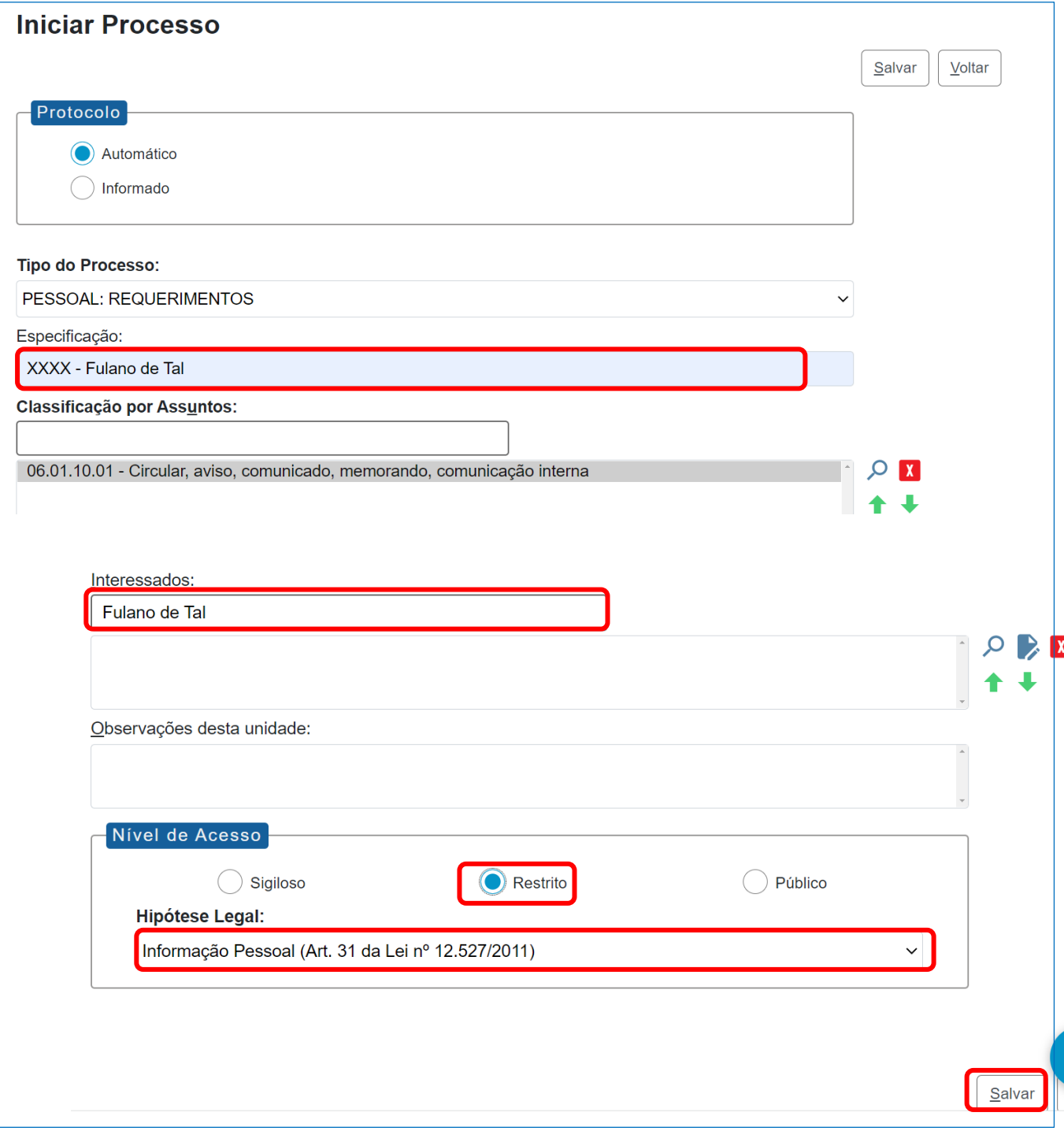

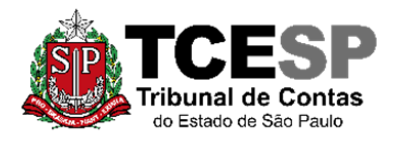

3292-3404

#### **PASSO 3: Incluir o documento:**

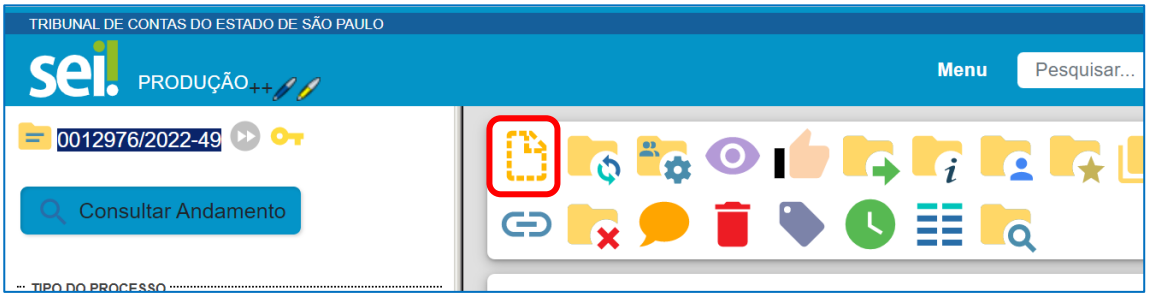

PASSO 4: Clicar em **C** e no Tipo do Documento e digitar:

**"PESSOAL: Afastamento – Curso Form-Sem Prej do Venc" (para afastamentos sem prejuízo dos vencimentos)**

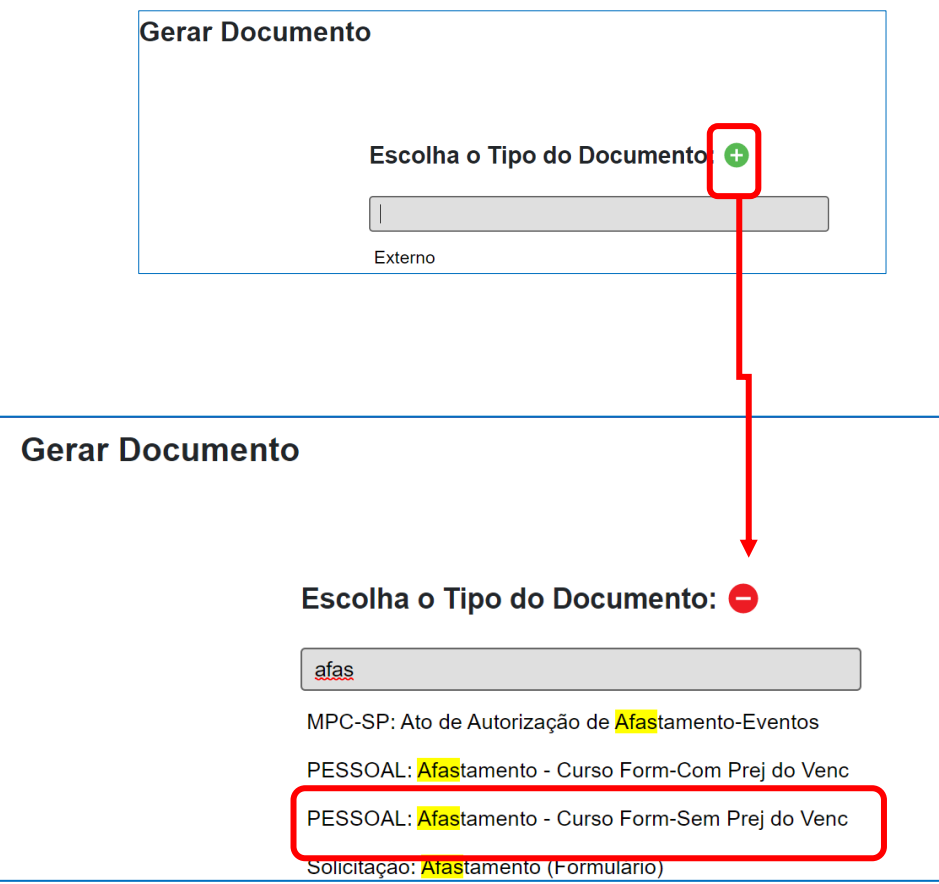

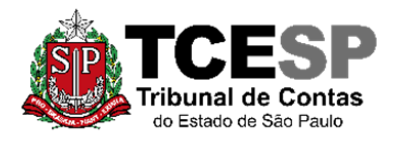

3292-3404

## **PASSO 5: Preencher conforme abaixo:**

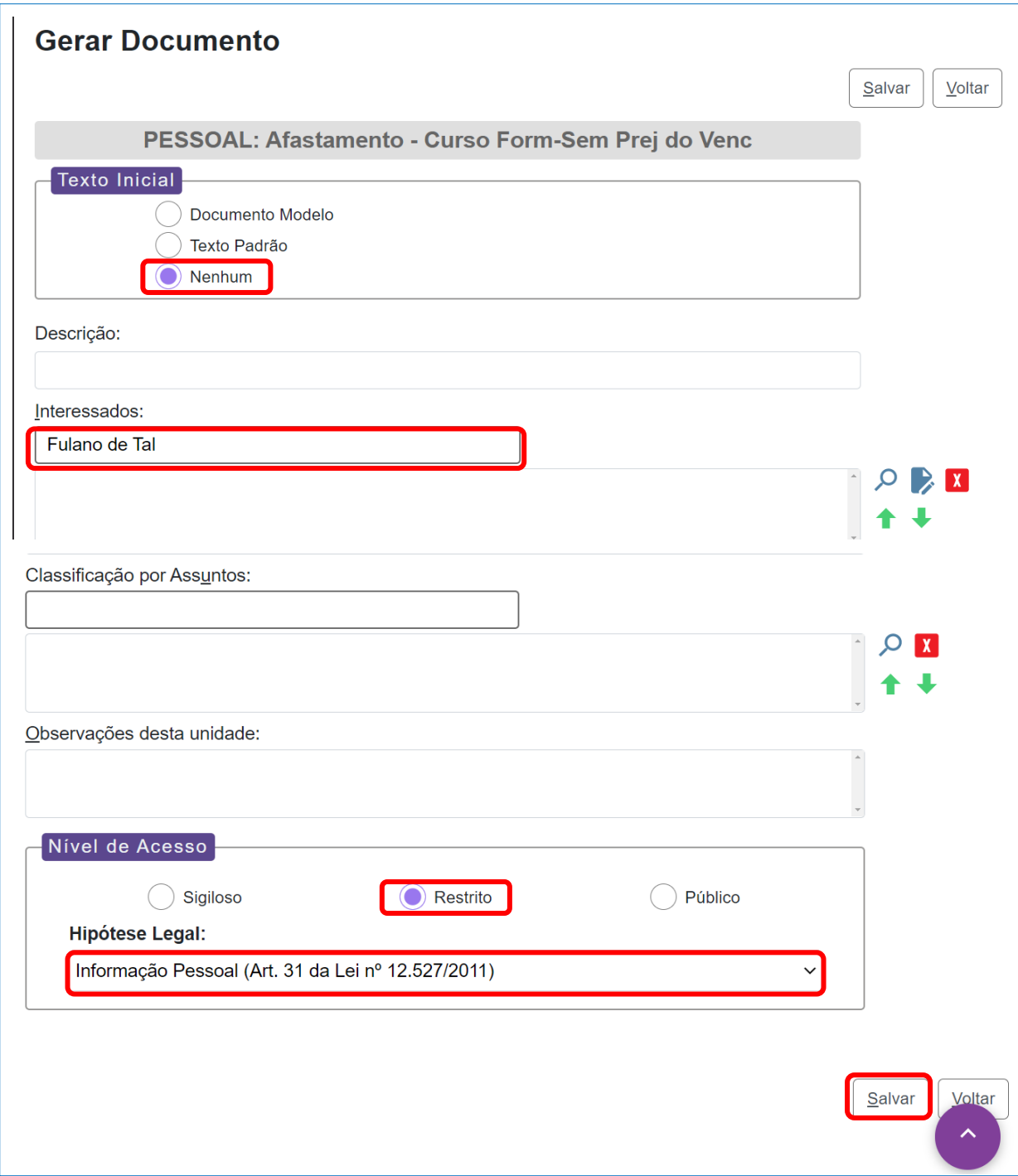

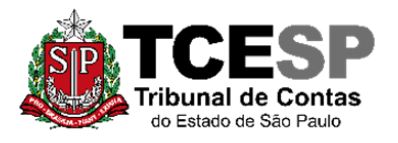

3292-3404

#### **PASSO 6: Editar o texto, salvar e assinar.**

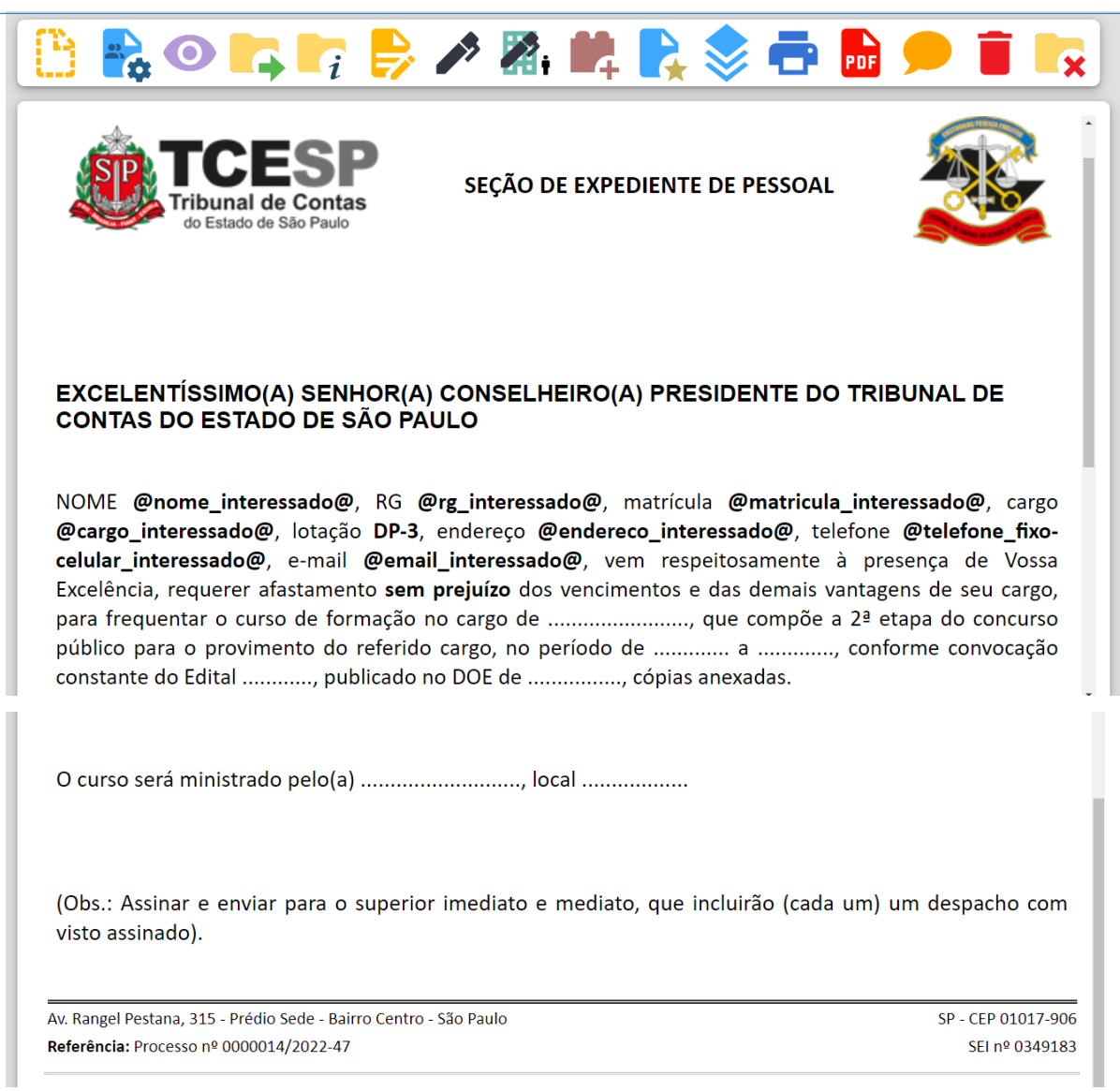

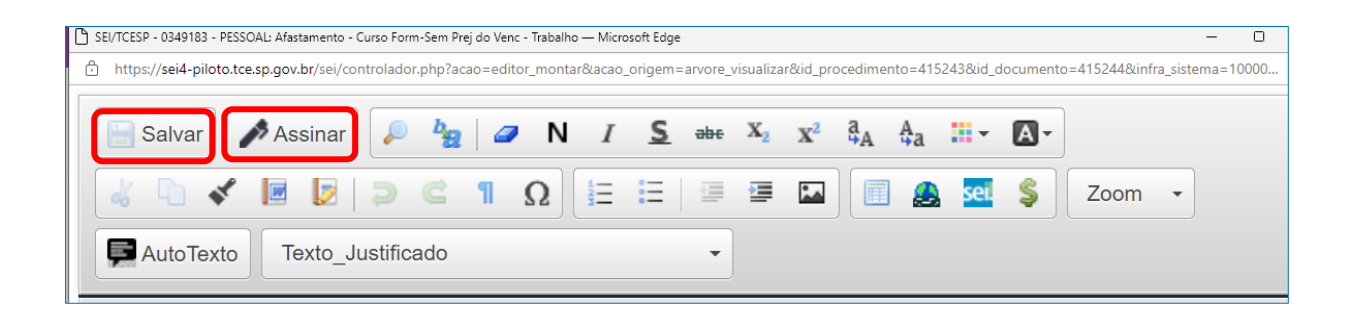

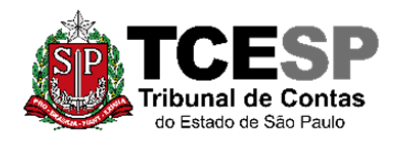

3292-3404

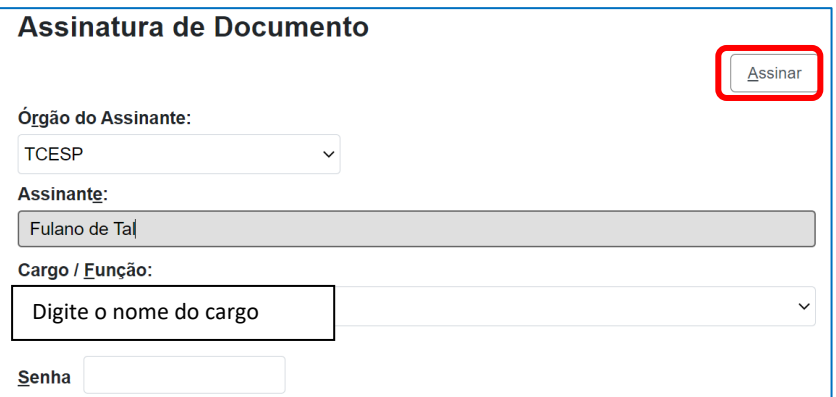

**PASSO 7: Para anexar os Editais e documentos referentes ao Curso ou Concurso (formato PDF) deverá clicar em "incluir documento" e selecionar o tipo "Externo".**

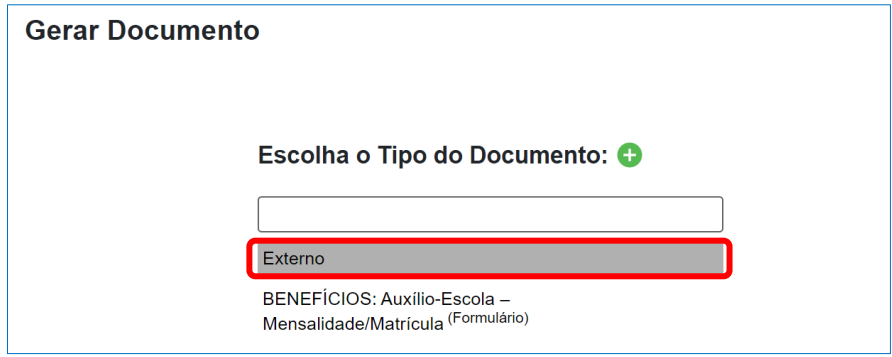

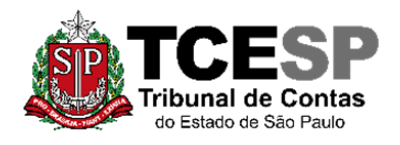

3292-3404

# **PASSO 8: Preencher conforme imagem abaixo, anexar o Edital e outros documentos no formato PDF e "Salvar":**

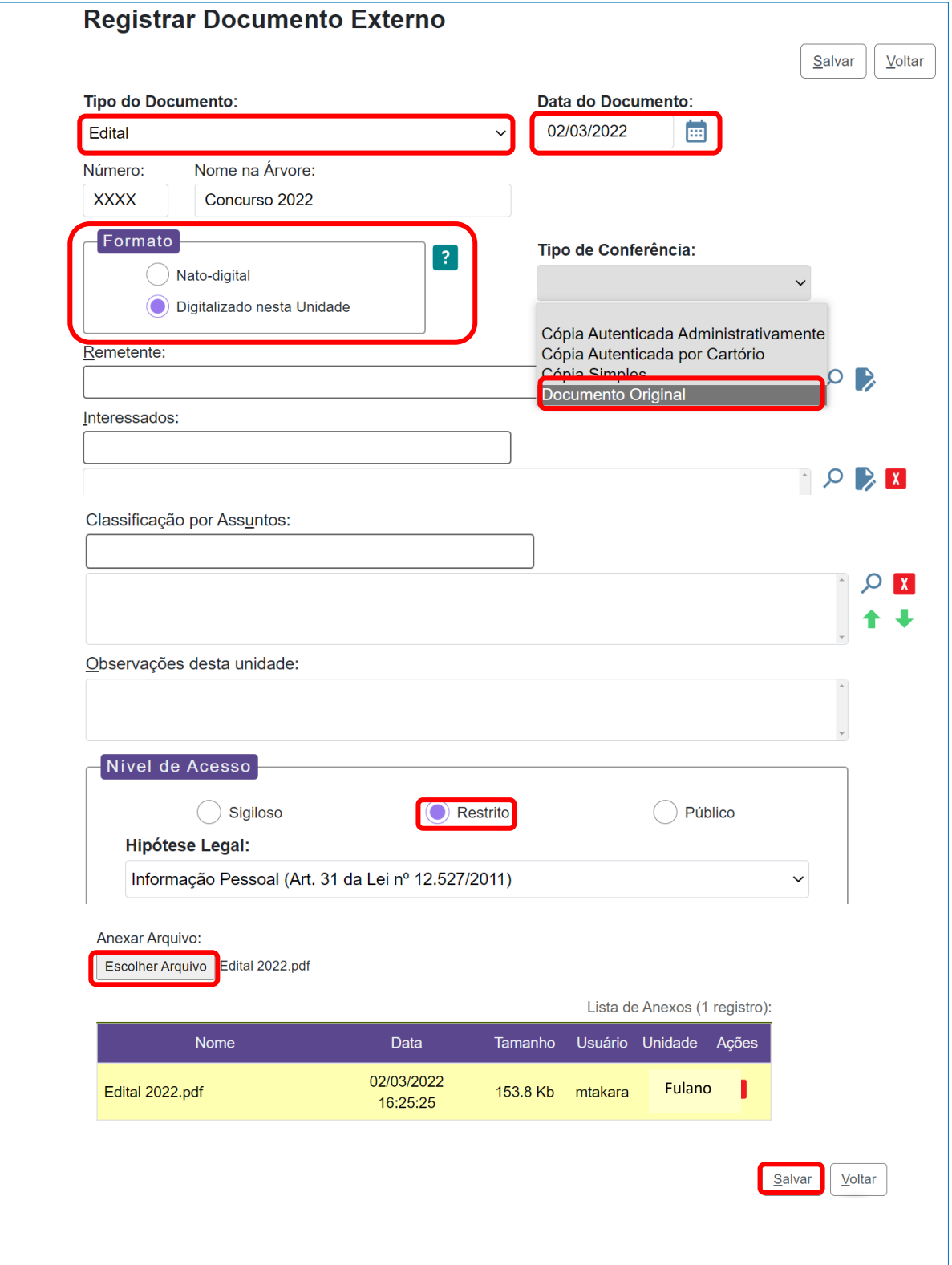

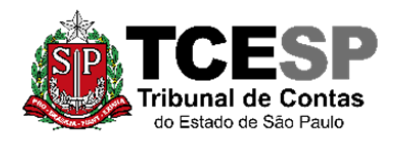

3292-3404

**PASSO 9: Solicitar ao superior imediato a inclusão de um despacho de ciência, clicar em cima do número do processo, enviar para a unidade hierarquicamente superior e por fim, ao Departamento Geral de Administração.**

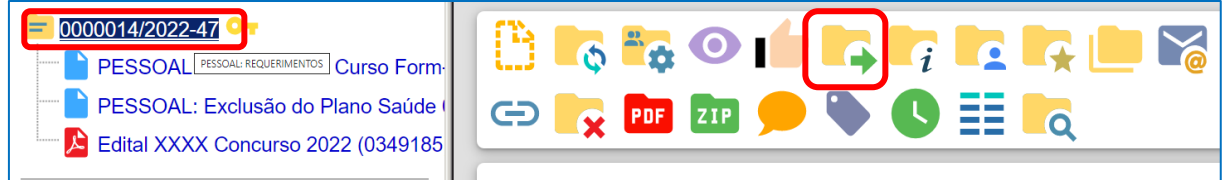

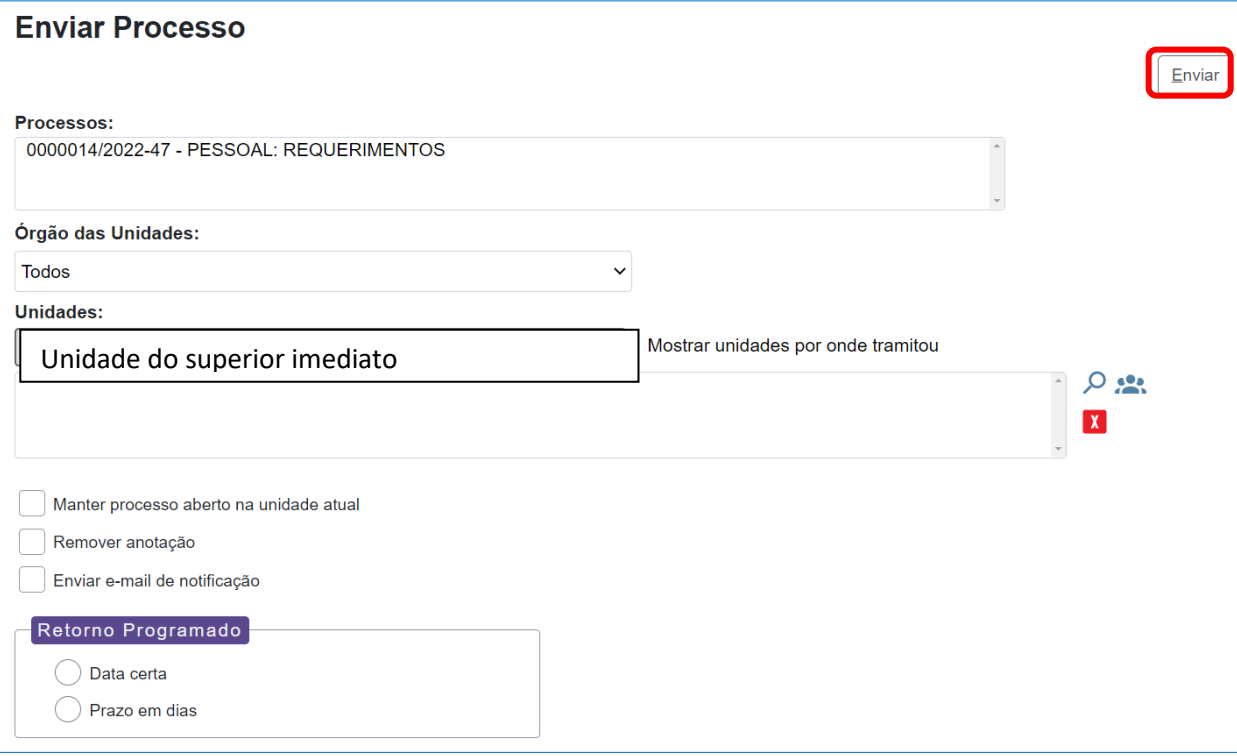

Informações complementares poderão ser obtidas junto à **SEÇÃO DE EXPEDIENTE E PRONTUÁRIOS FUNCIONAIS – DGP-3** (11) 3292-3404